## **Descrição da IHM**

Funções do Display e das Teclas

1 A tecla ESC é utilizada para a navegação nos menus (backward - retornar) e a regulagem dos parâmetros (cancel cancelar).

2 O botão de navegação é utilizado para a navegação nos menus Up (para cima) ou Down (para baixo) e a regulagem dos parâmetros (aumento/diminuição do valor ou escolha de um elemento). Pode ser utilizado como entrada analógica virtual 1 para a referência de frequência do inversor.

3 A tecla ENT (empurrar botão de navegação) é utilizada para a navegação nos menus (Forward) e a regulagem dos parâmetros (validação).

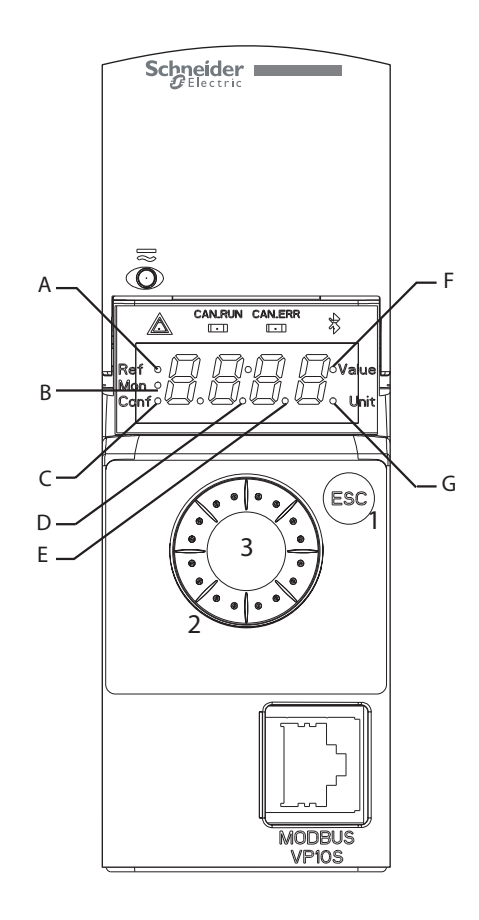

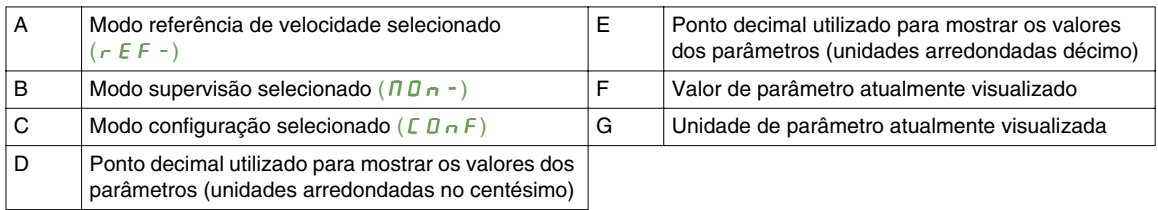

## **Visualização normal, sem visualização do código de falha e sem partida**:

Mostra o parâmetro selecionado no menu [1.2 MONITORING] ( $\Pi \Box \neg \neg$ ) (parâmetro padrão: **[Frequency ref.]**  $(F \rightharpoonup H)$ .

- In IE : sequência de inicialização (somente no terminal remoto)
- $E U_n$ : auto-regulagem
- $d\mathcal{L}$  **b** : frenagem por injeção
- $r d Y$  : inversor pronto
- $n$  5  $k$ : parada por inércia
- CLI : limitação de corrente
- $F 5E$ : parada rápida
- FLU : função de magnetização ativada
- n L P : circuito de controle energizado, mas barramento CC não carregado
- $E E L$ : parada controlada
- **: desaceleração adaptada**
- $\overline{5}$   $\overline{0}$   $\overline{0}$ : falha da saída controlada em andamento
- *U* 5 *H* : alarme de subtensão
- 55 / : nível de segurança SS1
- 5 L 5 : nível de segurança SLS
- $\bullet$  5  $E$  D : nível de segurança STO

Em caso de falha detectada, a tela piscará para advertir o usuário. Se um terminal gráfico estiver conectado, o nome da falha detectada será visualizada.